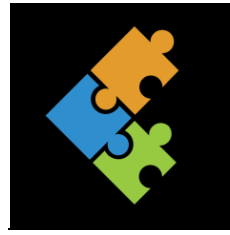

# Suchmaschinen & Internetrecherchen

THEORIE

#### **1. Die Suchmaschinen**

Wenn du zum Beispiel auf der Suche nach Informationen über etwas Bestimmtes bist, heisst es häufig «such doch im Internet. Dort findest du alles». Tatsächlich findest du im Internet eine unglaubliche Menge an Informationen wie zum Beispiel Texte, Bilder, Filme, Musik, Zeitungen, Spiele, Onlineshops, Zugfahrpläne, usw. Obschon im Internet kaum Grenzen gesetzt sind, findest du sicherlich nicht alles. Trotzdem, das Angebot und somit die Anzahl an Websites nimmt rasant zu. Täglich erscheinen x neue Websites. Wie soll man da noch den Überblick behalten? Das ist schier unmöglich. Dazu gibt es zum Glück die Suchmaschinen.

Suchmaschinen sind Programme, die Tag und Nacht automatisch das Internet nach Web-Seiten durchsuchen. Dabei suchen sie nur einen Teil des Internets, nämlich das WWW, ab. Suchmaschinen können aber auch hier nur die Webseiten suchen, welche auch öffentlich zugänglich sind. Eine Suchmaschine schickt regelmässig Suchroboter (auch Crawler, Bot oder Spider genannt) los, welche das Internet durchforsten, neue Informationen auf Internetseiten einsammeln, diese ordnet und daraus einen Katalog erstellt. Das Anordnen von Informationen nennt man also katalogisieren. Damit nicht ein Chaos entsteht, wird ein Inhaltsverzeichnis, also ein Index erstellt. Einen sortierten Katalog (Liste, Tabellen usw.) nennt man demzufolge einen Index. Das Ganze wird in sogenannten Datenbanken auf Servern abgespeichert. Dadurch muss die Suchmaschine also nicht das ganze Internet durchstöbern, sondern «nur» diesen Index.

Anschliessend kann sie die passenden Webseiten ausspucken. Die Hauptaufgabe der Suchmaschine ist es also, diejenigen Websites zu identifizieren, welche am besten zum Suchbegriff passen. Die Ergebnisse findest du dann in einer Liste aufgeführt.

Google Funktion Suchmaschine  $Q$ Alle Bilder Shopping Videos News Mehr Einstellungen Toole Ungefähr 2'970'000 Ergebnisse (0.35 Sekunden) Wie funktioniert eine Suchmaschine? - klicksafe.de https://www.klicksafe.de > ... > Suchmaschinen > Wie funktioniert eine Suchmaschine? " Zunächst muss man sich klar machen, dass Suchmaschinen nicht das komplette Internet durchsuchen, sondern nur einen Teil davon, das World Wide Web. Wie funktioniert eine Suchmaschine? Funktionsweise und Erklärung www.netzmarketing.ch/.../suchmaschinen/wie-funktioniert-eine-suchmaschine-funktio... Wie genau funktioniert eine Suchmaschine? Wie bekommt man gute Positionen in Google?

In jeder Webseite werden sogenannte Schlüsselwörter (Keywords) definiert, damit die Suchmaschinen gezielt danach suchen können.

Falls es dir noch nicht klar ist, wie eine Suchmaschine funktioniert, kannst du dir das Video [https://www.youtube.com/watch?v=Rr-uWTO\\_HAw](https://www.youtube.com/watch?v=Rr-uWTO_HAw) zusätzlich anschauen.

Es gibt verschiedene Arten von Suchstrategien.

Lineare Suche: Hier wird ein Buch von vorne bis hinten der Reihe nach durchgeblättert, bis das gesuchte Wort gefunden wurde. Der Nachteil besteht darin, dass man unter Umständen alles durchlesen muss, bis das Gesuchte gefunden werden kann.

T

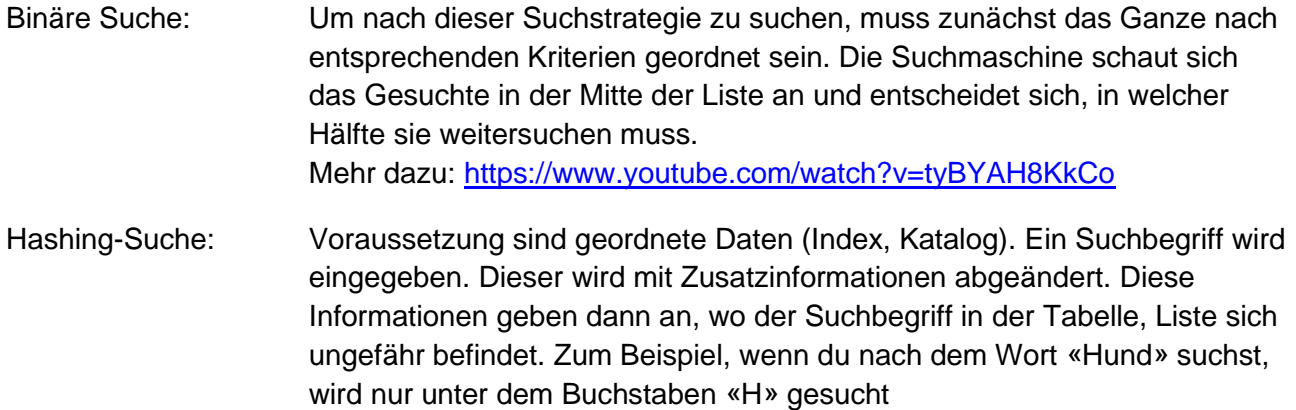

#### **1.1. Suchmaschinen im Überblick**

Die bekannteste Suchmaschine heisst google.ch, google.com usw. Daneben gibt es aber noch zahlreiche weitere Suchmaschinen. Teilweise sogar spezielle für Kinder. Hier erhältst du einen Überblick über die bekanntesten:

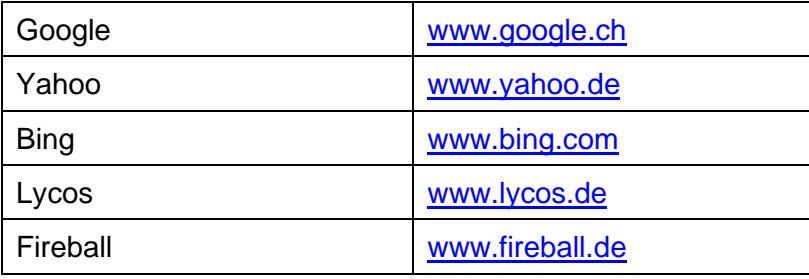

#### Kinder-Suchmaschinen:

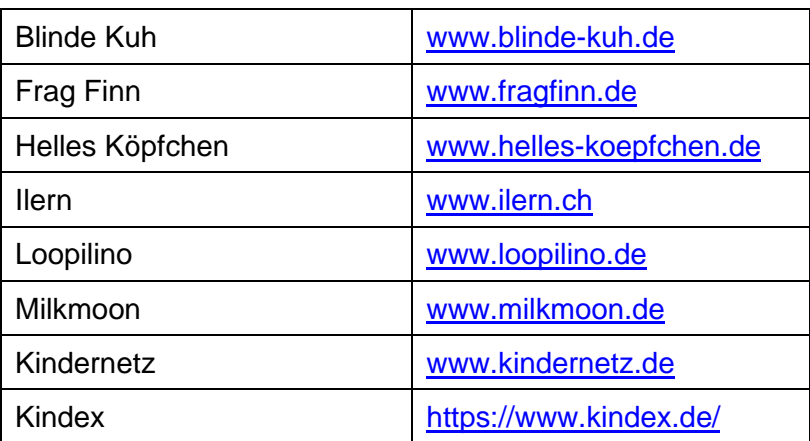

## **2. Das Impressum**

Wenn du wissen willst, wer das Buch geschrieben hat, findest du diese Angaben im jeweiligen Buch. Internetseiten können von praktisch jeder Person gestaltet und ins Netz gestellt werden. Dabei können viel Quatsch und falsche Informationen veröffentlicht werden. Wie weisst du, wer diese Seiten ins Internet gestellt hat? Diese Angaben findest du in einem Impressum. Oftmals

findet man dieses Impressum zu unterst auf einer Webseite. Ein Impressum gibt also Auskunft über die Herkunft der Veröffentlichung.

Seriöse und grosse Firmen haben oftmals eine Redaktion. Redakteure überprüfen, ob die Inhalte auch tatsächlich stimmen (z.B. auf Kinderwebseiten).

## **3. Die richtige Suche**

Wie du eine einfache Suche aufgibst, das weisst du bestimmt. Suchmaschine starten, Stichwort eingeben und auf den Button «Suche» klicken. Manchmal wirst du mit deiner Suche nicht fündig. Wir zeigen dir nun ein paar Tipps und Tricks, wie du deine Suche im Internet optimieren kannst.

- 1. Häufig ist die Google-Suchmaschine bereits als Startseite gespeichert. Wenn dem nicht so ist, musst du oben in der URL die entsprechende URL der Suchmaschine (z.B. google.ch) eingeben und mit Enter bestätigen.
- 2. Achte darauf, dass eine Rechtschreibung korrekt ist. Ansonsten erhältst du falsche oder gar keine Informationen.
- 3. Du kannst deine Suche verbessern, in dem du mehrere Begriffe eingibst.
- 4. Suchst du nach einer genauen Wortgruppe (z.B. einem Buch) so gibst du diese in Anführungs- und Schlusszeichen ein (z.B. Buch «Aus dem Leben eines Vogels»).

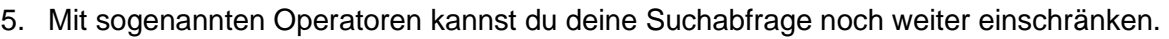

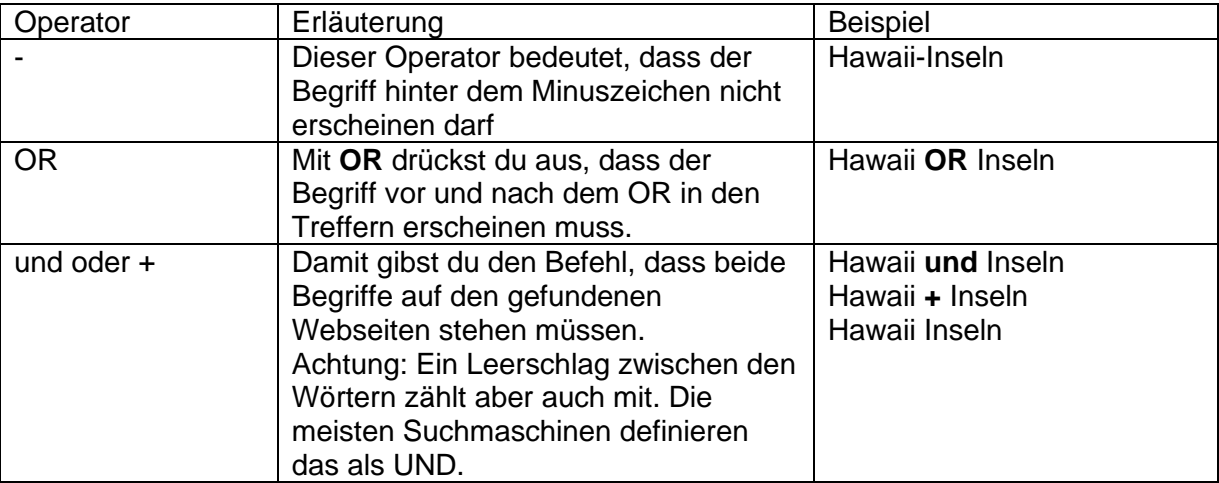

Hier noch einige zusätzliche Tipps:

- Die besten Treffer stehen nicht immer gerade an erster Stelle. Sieh dir also die Übersicht mit den vorgeschlagenen Suchergebnissen genau an. Am besten öffnest du die Treffer jeweils in einem separaten Tab/Register. So kannst du immer wieder zur Suchauswahl zurückkehren.
- Versuche bei deiner Suche jeweils Einzahl und Mehrzahl der Suchwörter einzugeben. Dadurch kannst du häufig bessere Ergebnisse erlangen.

• Suchst du nach einem Bild, wechsle in der Suchmaschine das entsprechende Register

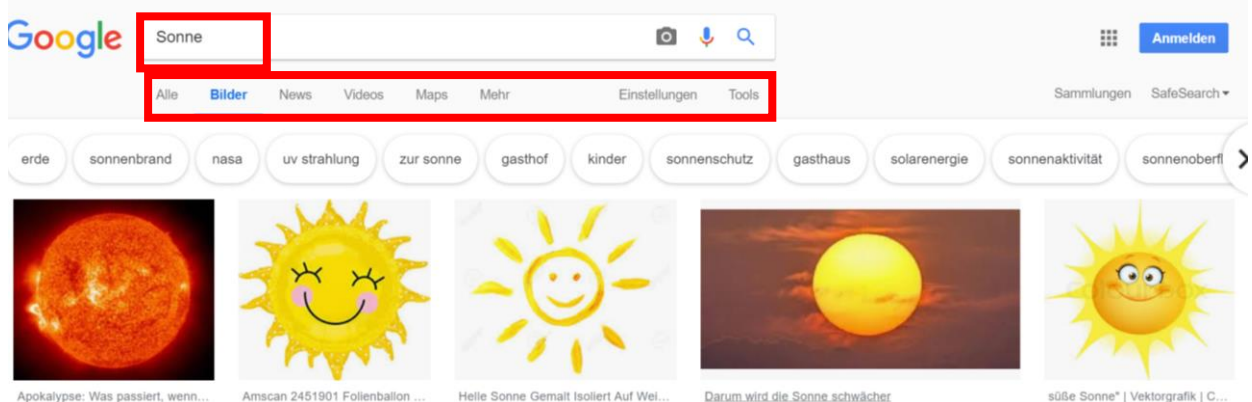

- Unter den Einstellungen kannst du deine Suche noch eingrenzen (z.B Länder, Ergebnisse pro Seite usw.). Das kann sehr hilfreich sein.
- Auf der Webseite Wikipedia erhältst du zu praktisch jedem Thema die passende Antwort. Allerdings ist es für Kinder oftmals schwer zu verstehen. Eine Alternative bieten dir Kindersuchmaschinen. Dazu kommt, dass auf Wikipedia eine x beliebige Person Beiträge veröffentlichen kann. Zwar wird das sporadisch geprüft, aber nicht alle Beiträge entsprechen der Wahrheit. Sei hier also kritisch.
- Wenn du Mühe hast, die Suchergebnisse zu verstehen, kannst du neben deinem Begriff noch «einfach erklärt» oder «für Kinder erklärt» eingeben. Häufig erhältst du dann eine einfachere Erläuterung zum gesuchten Begriff.
- Schreibe in deinem Suchfeld niemals ganze Sätze auf z.B. «Wie alt werden Bäume?». Gib kurze, sinnvolle und vor allem passende Stichworte ein z.B. «Alter Bäume». Nutze dazu die dir bekannten Operatoren.
- Manchmal ist es sogar praktisch, wenn du dir ein Video für eine bestimmte Erklärung suchst (z.B. Brüche in Dezimalbrüche umwandeln). Nach entsprechenden Videos kannst du auf youtube.com oder auch über eine Suchmaschine (Register Videos) suchen.

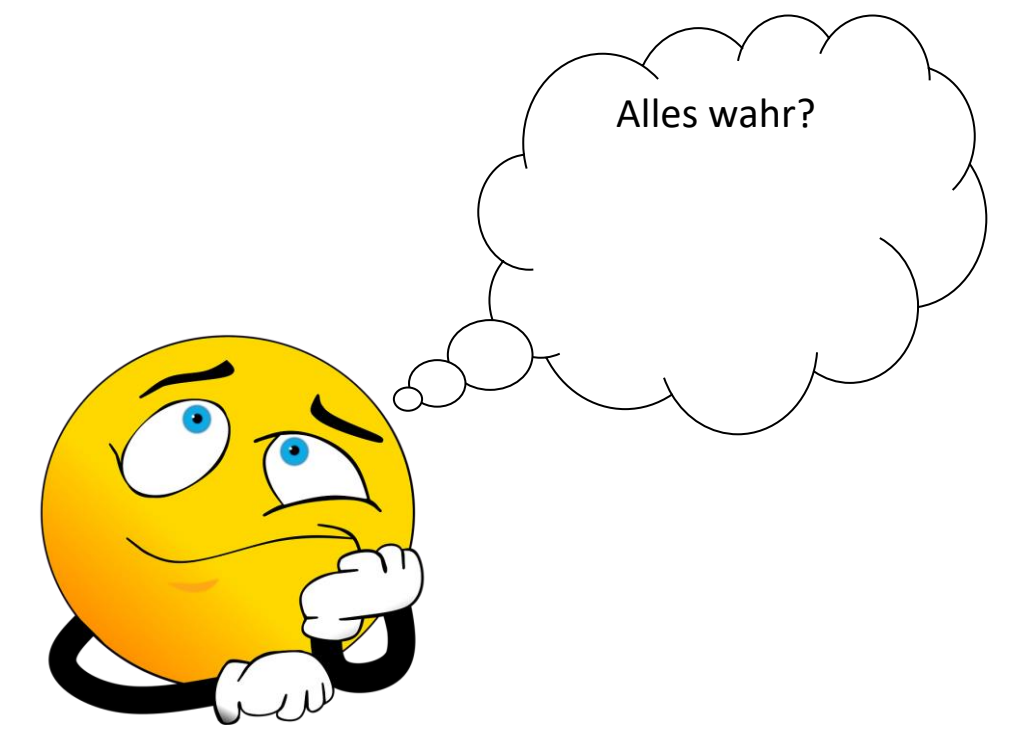

## **4. Nicht alles was im Internet steht ist wahr**

Wie du weisst, findest du im Internet eine unglaubliche Menge an Informationen, die jede beliebige Person ins Netz stellen kann. Viele Inhalte sind wahr, aber längst nicht alle. Immer wieder werden bewusst oder auch unbewusst falsche Informationen (Texte, Bilder, Videos, Blogs usw.) ins Netz geladen.

Aus diesem Grund ist es wichtig, dass du die veröffentlichten Informationen etwas genauer unter die Lupe nimmst und sie hinterfragst, ob sie tatsächlich stimmen können oder nicht. Allerdings wirst du feststellen, dass das gar nicht so einfach ist.

Unsere Tipps sollen dir beim Entschlüsseln - ob ein Inhalt wahr oder falsch sein kann – helfen:

- Wie sieht die Webseite aus? Macht sie einen guten, professionellen Eindruck?
- Sind die Informationen noch immer auf dem aktuellen Stand. Oftmals siehst du, wann die Webseite zuletzt aktualisiert wurde.
- Steckt Werbung hinter dem Inhalt? Vielleicht möchte dir jemand etwas verkaufen!
- Überprüfe, wer die Informationen veröffentlicht hat. Welche Absicht hat diese Person? Möchte sie informieren oder hat sie andere Absichten?
- Vergleiche mehrere Quellen (Webseiten) zu diesem Thema untereinander. Sagen alle etwa das gleiche aus?
- Passen diese Informationen zu dem, was du bereits darüber weisst?

#### **4.1. Creative Commons**

Wie du aus dem Teil «Sicherheit im Netz» weisst, gehören Informationen, Texte, Bilder, Filme usw., denjenigen Personen, die sie auch ins Netz stellen. Dies nennt man Urheberrecht und es schützt das geistige Eigentum. Wer das Werk gemacht hat, darf bestimmen, was alles damit gemacht werden darf. Ob es zum Beispiel abgeändert werden darf, ob man es weiterverwenden darf und noch vieles mehr.

Wird das ohne Rückfrage mit dem Urheber weiterverwendet, so wird das Urheberrecht verletzt und man macht sich strafbar. Aus diesem Grund ist es wichtig, dass du entweder eigene Werke, lizenzfreie Werke verwendest oder beim Urheber nachfragst.

Alles klar? Ansonsten kannst du dir das Video zum Thema Urheberrecht zusätzlich anschauen. <https://www.youtube.com/watch?v=P3hFho5dtC0>

Häufig findest du auf den Webseiten sogenannte Creative Commons. Das sind Symbole, welche darauf hinweisen, wie du die Inhalte verwenden darfst. Hierzu die Erklärung:

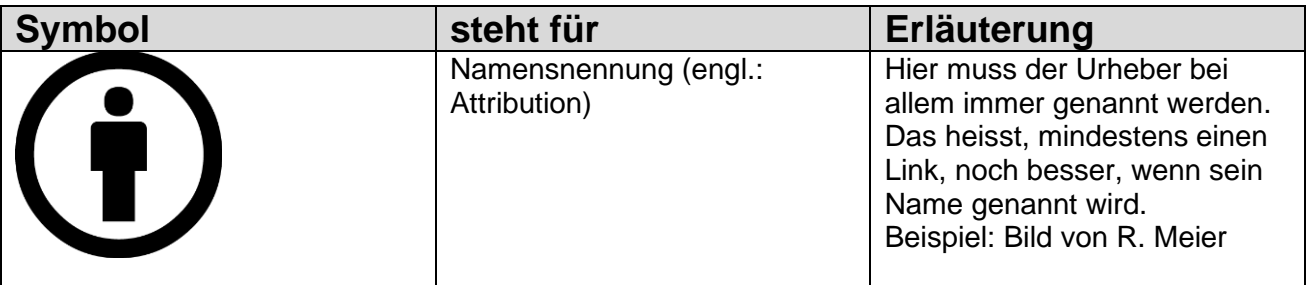

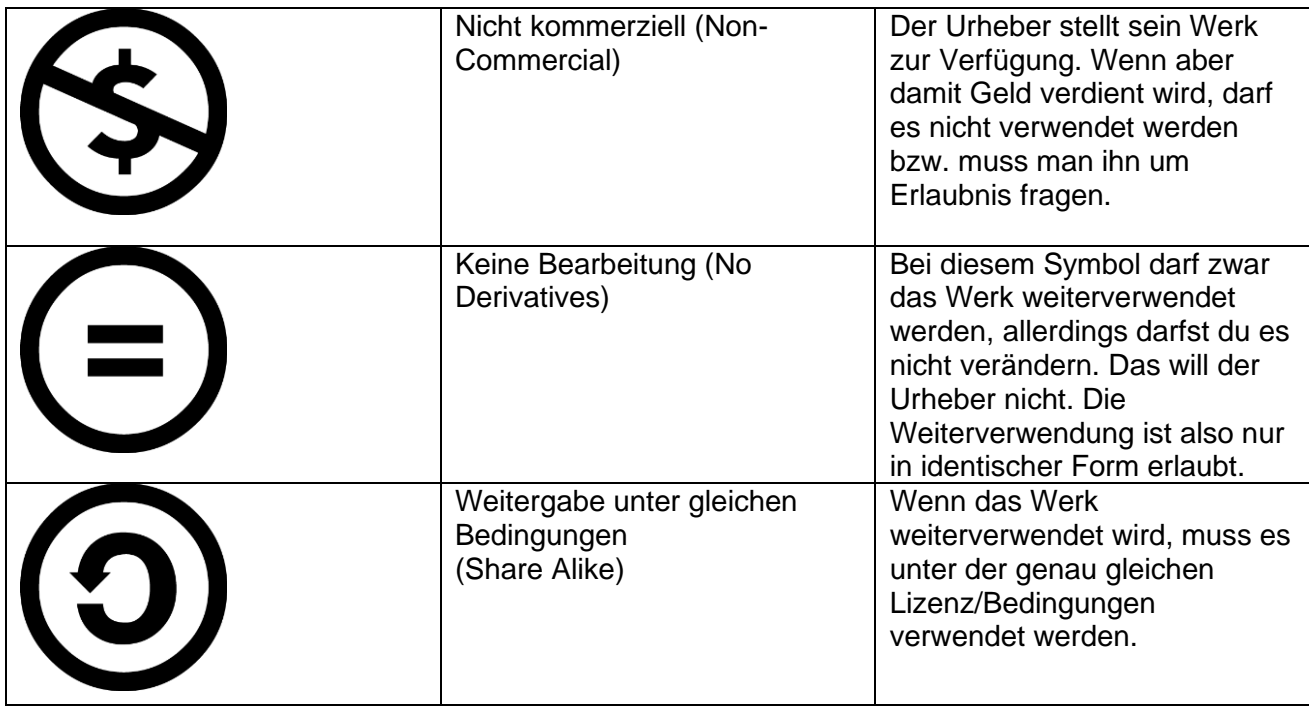

Diese Symbole triffst du meistens in Kombination an. Dazu einige Beispiele:

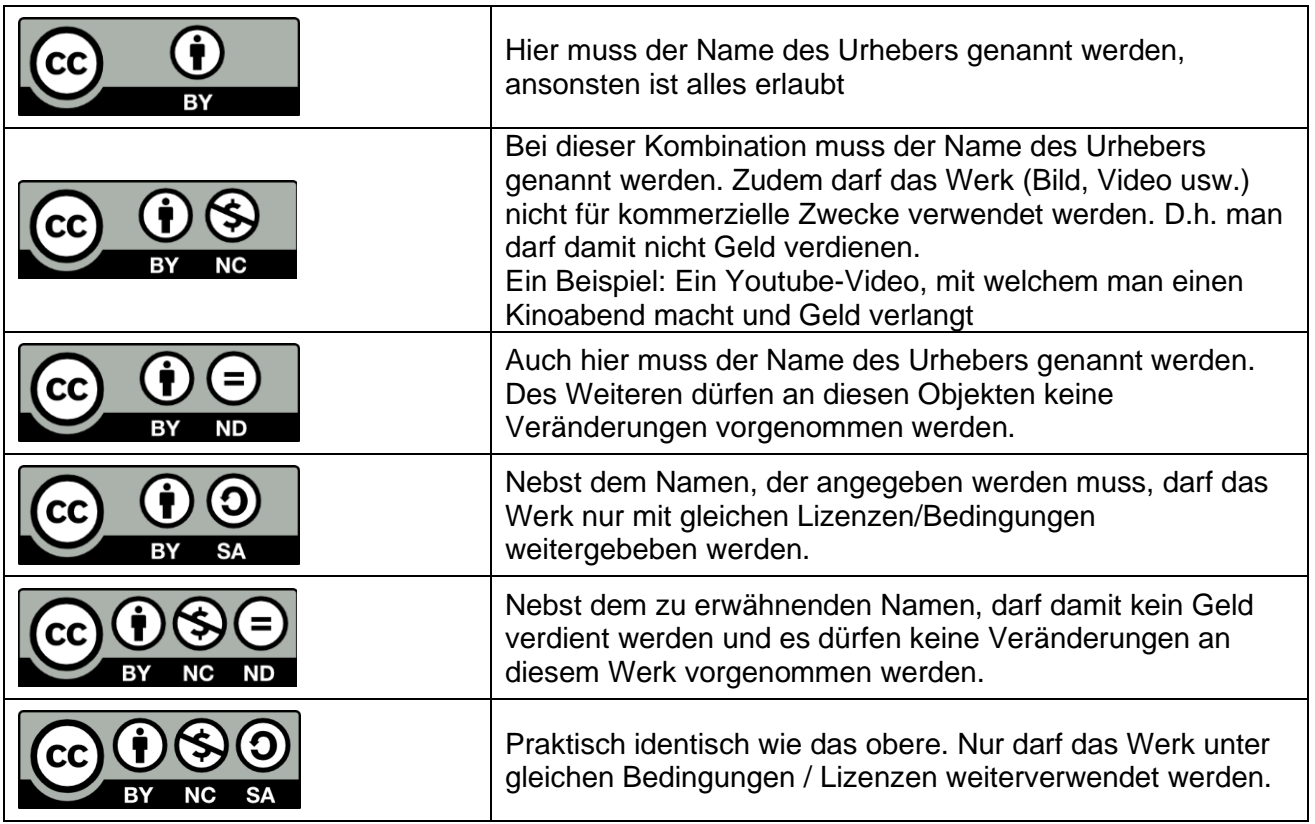

Diese Symbole kannst du selbstverständlich auch für deine eigenen Werke verwenden.